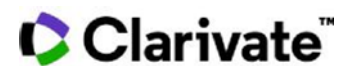

## **売上高で製品(医薬品)を探す**

## **Cortellis Generics Intelligence**

Cortellis Generics Intelligenceは、世界中の5つの地域で過去24か月間の最終製品の売り上げ データを提供します。 この情報はProduct Selectorツールの検索条件に含めることができ、最⼩または最 大の販売額を持つ製品を特定することができます。

例

## **1. Product Selector Tool**.を開きます

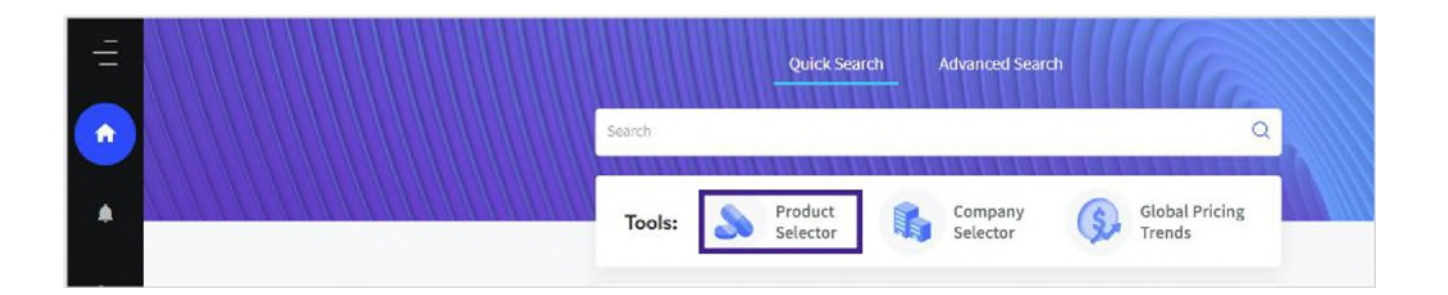

2. Regionフィールドで地域を指定し、Sales Brands in USDフィールドに任意の売上高を入力しま す。必要に応じて他の条件も入力した上で、[Search]をクリックします。

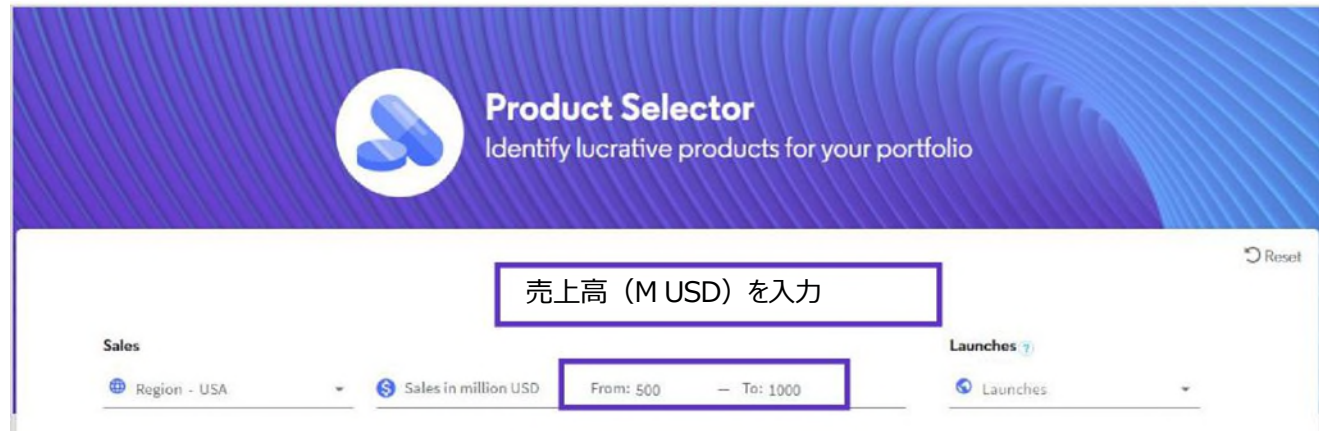

© 2022 Clarivate. Clarivate and its logo, as well as all other trademarks used herein are trademarks of their respective owners and used under license.

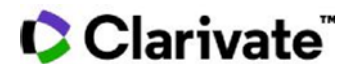

3. 検索結果一覧表の最初のカラムに指定した地域の売上高が表示されます。画面を右にスク ロールすることで、テクノロジー、パック価格、投与経路などの詳細を確認できます。

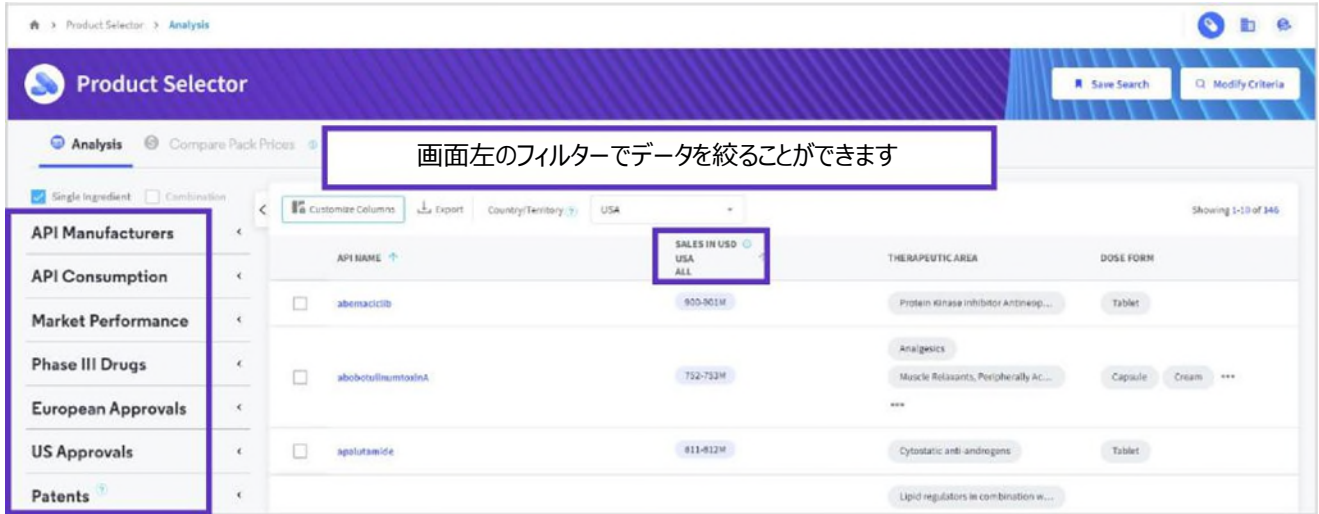

## 4. 製品 (医薬品) 名をクリックしてProductレコードを開きます。Product Key Insightsで、 地域ごと、剤型ごとの最終製剤売上を分析できます。

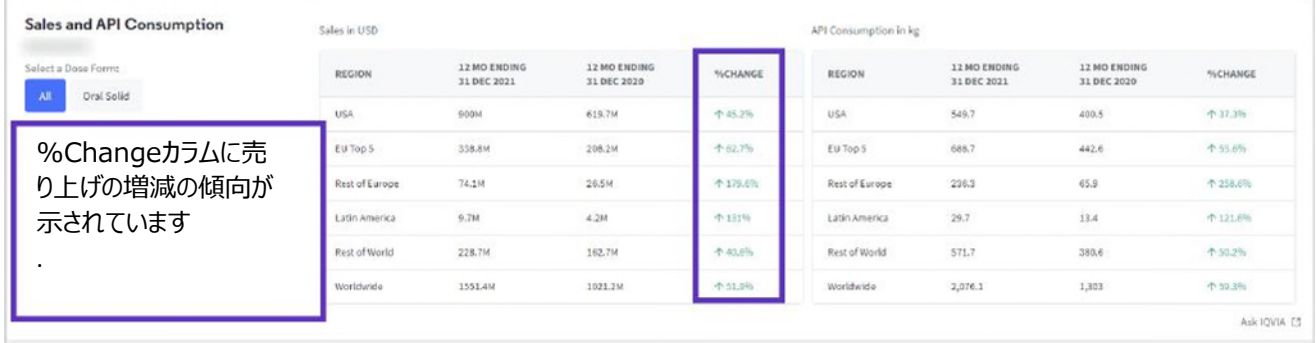

注: 上市、売上、およびパック価格データはIQVIA社からのライセンスコンテンツです。ご利用いただけるの はCortellis Generics Intelligence GlobalとPremiumのユーザ様です。

【製品に関する問い合わせ】 クラリベイト カスタマーケア ([ts.support.jp@clarivate.com](mailto:ts.support.jp@clarivate.com))